# iPhone Basics Resources

May 31st 2018, 11:00am-12:30pm and June 7th 2018, 11:00am-12:30pm

### Library Resources

Lynda.com

- Access Lydna.com's iOS tutorials for free through the Skokie Public Library website with a Skokie library card.
  - o iOS 11: iPhone and iPad Essential Training with Garrick Chow
  - Learning iPhone and iPad Security with Nick Brazzi
  - iPhone and iPad Photography for iOS 11 with Sean Duggan
  - iOS 11: iPhone and iPad New Features with Garrick Chow

Books and eBooks

- iPhone: The Missing Manual, 11<sup>th</sup> Edition by David Pogue
- My iPhone by Brad Miser

## Web Resources

GCF Learn Free

- The Goodwill Community Foundation has created an excellent series of tutorials introducing the basics of iOS.
  - o https://www.gcflearnfree.org/iphonebasics/

## Lifewire.com

- Lifewire's "iPhone Basis" page provides a huge range of tutorials ranging from more basic skills to more advanced tips and tricks.
  - o <u>https://www.lifewire.com/learn-how-iphone-ipod-basics-4102707</u>

iMore.com

- iMore's "iPhone Beginner's Guide" provides links to their extensive iPhone tutorials.
  - o <u>https://www.imore.com/iphone-beginners-guide</u>

Apple Support

- The official Apple Support site has some great resources for new or experienced iPhone users.
  - o <u>https://support.apple.com/explore/new-to-iphone</u>

# Check out Reviews of the different iPhone models and other Smart Phones

- iMore.com's "iPhone: The Ultimate Guide" will give you links to their reviews of all currently available iPhone models.
  - o <u>https://www.imore.com/iphone</u>
- Consumer Reports has extensive reviews of many smart phone models available for free with your Skokie Library card.
  - o <u>https://www.consumerreports.org/cro/cell-phones-services.htm</u>

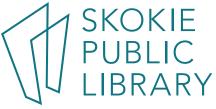

## Apple ID FAQ

#### What is an Apple ID?

• Your Apple ID is the account used to access and connect all of your Apple devices and content.

#### Where can I learn more about Apple IDs?

The Apple Support website has a great series of articles on Apple IDs. Learn more at <a href="https://support.apple.com/apple-id">https://support.apple.com/apple-id</a>
Figure 1

#### How do I find out my Apple ID?

- On a computer, go to <u>www.icloud.com</u>, click on "Forgot Apple ID or password" and follow the steps and instructions for recovering your Apple ID (see Figure 1).
- On your iPhone or iPad, go to the Settings app and open the first option—it should show the name associated with the Apple ID signed in to the device. Look for the email address listed below the name (see Figure 2). This is your Apple ID

### How do I reset my Apple ID password?

- On a computer, go to <u>www.icloud.com</u>, click on "Forgot Apple ID or password" and follow the steps and instructions for resetting your password (see Figure 1).
- On your iPhone or iPad, go to the Settings app and open the first option—it should show the name associated with the Apple ID signed into the device. Tap "Password & Security" (see Figure 2) and "Change Password." Enter your passcode and enter a new password as instructed.

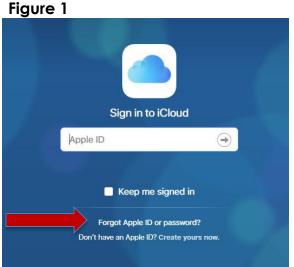

### Figure 2

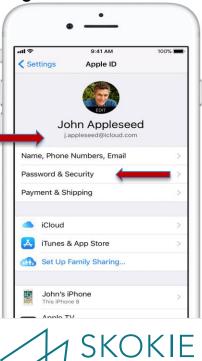

5215 Oakton Street / Skokie, IL 60077 / 847-673-7774 / www.skokielibrary.info